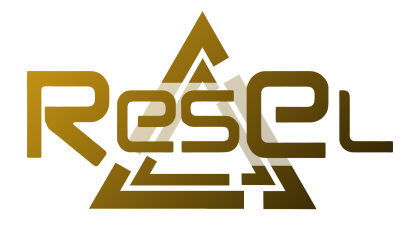

# **Procédure de connexion au ResEl Filaire – 802.1X**

Ce guide est à destination des utilisateurs du ResEl qui souhaitent connecter une machine compatible avec le standard [802.1X.](https://fr.wikipedia.org/wiki/IEEE_802.1X) Les consoles de jeux, ne respectant pas ce standard, ne sont donc pas ciblées par ce guide. Merci de vous tourner vers un administrateur ResEl pour connecter ces appareils au réseau.

## **Table des matières**

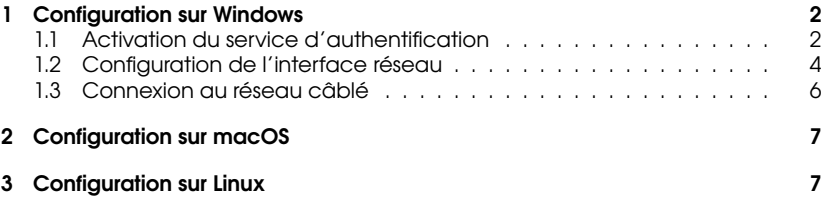

#### <span id="page-1-0"></span>**1 Configuration sur Windows**

Cette section présente la configuration du 802.1X en filaire sur Windows 10. La procédure est similaire pour les versions antérieures de Windows.

*Pour utiliser le 802.1X en filaire sur Windows, il est nécessaire d'activer le service gérant l'authentification (désactivé par défaut) et de configurer l'interface réseau pour qu'elle utilise le bon protocole d'authentification.*

#### <span id="page-1-1"></span>**1.1 Activation du service d'authentification**

Dans un premier temps, chercher « services » dans la barre de recherche de Windows, et ouvrir la console des services (figure [1\)](#page-1-2).

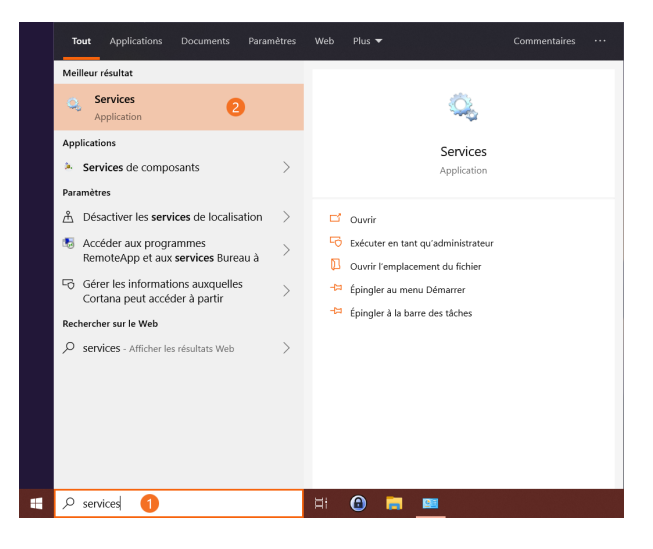

Figure 1 – Lancement de la console des services

<span id="page-1-2"></span>Il faut ensuite activer le service « Configuration automatique de réseau câblé ». Pour ce faire, il faut le localiser dans la console des services, accéder à ses propriétés (figure [2\)](#page-2-0), définir son type de démarrage en automatique et le démarrer (figure [3\)](#page-2-1).

| Q. Services                                                           |                                                                             |                                                                      |                        |        |                        | n.                              |  |
|-----------------------------------------------------------------------|-----------------------------------------------------------------------------|----------------------------------------------------------------------|------------------------|--------|------------------------|---------------------------------|--|
| Action Affichage ?<br><b>Fichier</b>                                  |                                                                             |                                                                      |                        |        |                        |                                 |  |
| 7<br>$\mathbf{p}$<br>0.001<br>m<br>a<br>暤                             |                                                                             |                                                                      |                        |        |                        |                                 |  |
| Services (local)                                                      | Services (local)                                                            |                                                                      |                        |        |                        |                                 |  |
|                                                                       |                                                                             |                                                                      |                        |        |                        |                                 |  |
|                                                                       | <b>Configuration automatique de</b><br>réseau cáblé                         | Nom                                                                  | Description            | État   | Type de démarrage      | Ouvrir une session en tant que  |  |
|                                                                       |                                                                             | C. Acobs aux données utilisateur_aa469                               | Fournit l'acc.         |        | Manuel                 | Système local                   |  |
|                                                                       | Démarrer le service                                                         | C. Acquisition d'image Windows (WIA)                                 | Fournit des  En co     |        | Automatique            | Service local                   |  |
|                                                                       |                                                                             | C. Agent Activation Runtime, aa469                                   | Runtime for            |        | Manuel                 | Système local                   |  |
|                                                                       | Description:                                                                | Agent de stratégie IPsec                                             | La sécurité d. En co   |        | Manuel (Déclencher I., | Service réseau                  |  |
|                                                                       | Le service Wired AutoConfig                                                 | Ci. Alimentation                                                     | Gère la strat          | En co. | Automatique            | Système local                   |  |
|                                                                       | (DOT3SVC) est responsable de                                                | Appel de procédure distante (RPC)                                    | Le service RP.         | En co. | Automatique            | Service réseau                  |  |
|                                                                       | l'exécution de l'authentification IEEE                                      | C. Application système COM+                                          | Gére la confi          |        | Manuel                 | Système local                   |  |
|                                                                       | 802.1X sur les interfaces Ethernet. Si<br>votre déploiement de réseau câblé | Assistance IP                                                        | Fournit une            | En co. | Automatique            | Système local                   |  |
|                                                                       | actuel applique l'authentification                                          | Assistance NetBIOS sur TCP/IP                                        | Prend en ch.           | En co. | Manuel (Déclencher I., | Service local                   |  |
|                                                                       | 802.1X. le service DOT3SVC doit être                                        | Assistant Connectivité réseau                                        | Fournit la n.          |        | Manuel (Déclencher I., | Système local                   |  |
|                                                                       | configuré de façon à s'exécuter pour                                        | Assistant Connexion avec un compte Microsoft                         | Autorise la c.         |        | Manuel (Déclencher L.  | Système local                   |  |
|                                                                       | l'établissement de la connectivité de<br>Couche 2 et/ou fournir l'accès aux | AtherosSvc                                                           |                        | En co  | Automatique            | Système local                   |  |
|                                                                       | ressources réseau. Les réseaux câblés                                       | Audio Windows                                                        | Gère les péri          | En co  | Automatique            | Service local                   |  |
|                                                                       | qui n'appliquent pas                                                        | Ch Authentification naturelle                                        | Service d'agr          |        | Manuel (Déclencher I., | Système local                   |  |
|                                                                       | l'authentification 802.1X ne sont pas<br>concernés par le service DOT3SVC.  | S. BranchCache                                                       | Ce service m           |        | Manuel                 | Service réseau                  |  |
|                                                                       |                                                                             | CaptureService aa469                                                 | Active la fon-         |        | Manuel                 | Système local                   |  |
|                                                                       |                                                                             | Carte à puce                                                         | Gère l'accès           |        | Manuel (Déclencher I., | Service local                   |  |
|                                                                       |                                                                             | Carte de performance WMI                                             | Fournit des L.         |        | Manuel                 | Système local                   |  |
|                                                                       |                                                                             | Cantre de sécurité                                                   | Le service W., En co., |        | Automatique (début     | Service local                   |  |
|                                                                       |                                                                             | Ca Cliché instantané des volumes                                     | Gére et impl           |        | Manuel                 | Système local                   |  |
|                                                                       |                                                                             | Cil Client de stratégie de groupe                                    | Le service es          | En co  | Automatique (déclen    | Système local                   |  |
|                                                                       |                                                                             | Cil Client de suivi de lien distribué                                | Conserve les.          | En co. | Automatique            | Système local                   |  |
|                                                                       |                                                                             | Cik Client DHCP                                                      | Inscrit et me.         | En co. | Automatique            | Service local                   |  |
|                                                                       |                                                                             | <b>CIL Client DNS</b>                                                | Le service di          | En co. | Automatique            | Service réseau                  |  |
|                                                                       |                                                                             | Cal Collecteur d'événements de Windows                               | Ce service a           |        | Manuel                 | Service réseau                  |  |
|                                                                       |                                                                             | Configuration automatique de réseau cáblé                            | Démarrer               |        | nuel                   | Système local                   |  |
|                                                                       |                                                                             | C. Configuration automatique des périphériques co                    | Arrêter                |        | anuel (Déclencher I.,  | Service local                   |  |
|                                                                       |                                                                             | C. Configuration des services Bureau à distance                      |                        |        | anuel                  | Système local                   |  |
|                                                                       |                                                                             | Connaissance des emplacements réseau<br>C. Connexions réseau         | Suspendre              |        | itomatique             | Service réseau                  |  |
|                                                                       |                                                                             | Ca ConsentUX aa469                                                   | Reprendre              |        | anuel<br>anuel         | Système local                   |  |
|                                                                       |                                                                             | Consommation des données                                             | Redémarrer             |        | itomatique             | Système local<br>Service local  |  |
|                                                                       |                                                                             |                                                                      | Toutes les tâches      |        |                        | Service local                   |  |
|                                                                       |                                                                             | Conteneur Microsoft Passport                                         |                        |        | anuel (Dédencher I.,   | Système local                   |  |
|                                                                       | Ca Contrôle parental<br>Coordinateur de transactions distribuées            |                                                                      | Actualiser             |        | anuel                  |                                 |  |
|                                                                       |                                                                             |                                                                      | Propriétés             |        | anuel<br>itomatique    | Service réseau<br>Service local |  |
|                                                                       |                                                                             | C. CoreMessaging<br>C Contactivitace Import Assessed to of us an 400 |                        |        | imum                   | <b>Continue Insul</b>           |  |
|                                                                       | Etendu / Standard /                                                         |                                                                      | Aide                   |        |                        |                                 |  |
| Ouvre la boîte de dialogue des propriétés pour la sélection en cours. |                                                                             |                                                                      |                        |        |                        |                                 |  |

<span id="page-2-0"></span>Figure 2 – Accès aux propriétés du service

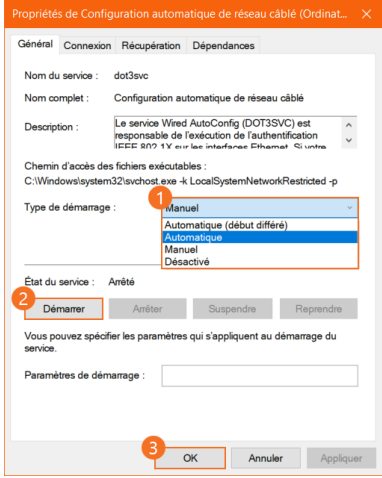

<span id="page-2-1"></span>Figure 3 – Démarrage du service

#### <span id="page-3-0"></span>**1.2 Configuration de l'interface réseau**

Une fois le service activé et démarré, il faut chercher « connexions réseau » dans la barre de recherche Windows et ouvrir le panneau correspondant (figure [4\)](#page-3-1).

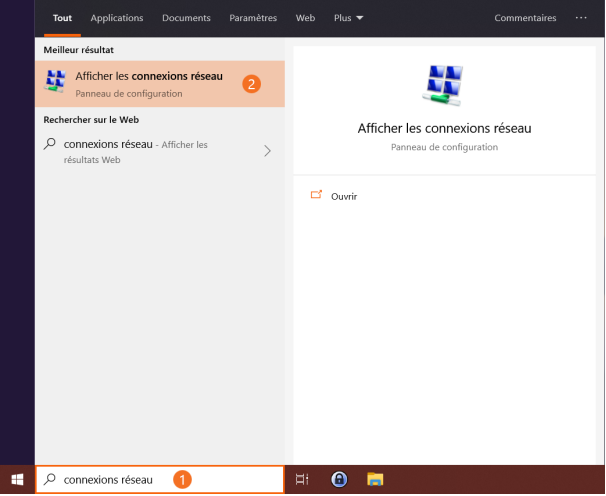

<span id="page-3-2"></span><span id="page-3-1"></span>Figure 4 – Accès aux interfaces réseau

Il faut ensuite localiser l'interface réseau utilisée pour se connecter en LAN, généralement nommée « Ethernet », et accéder à ses propriétés (figure [5\)](#page-3-2).

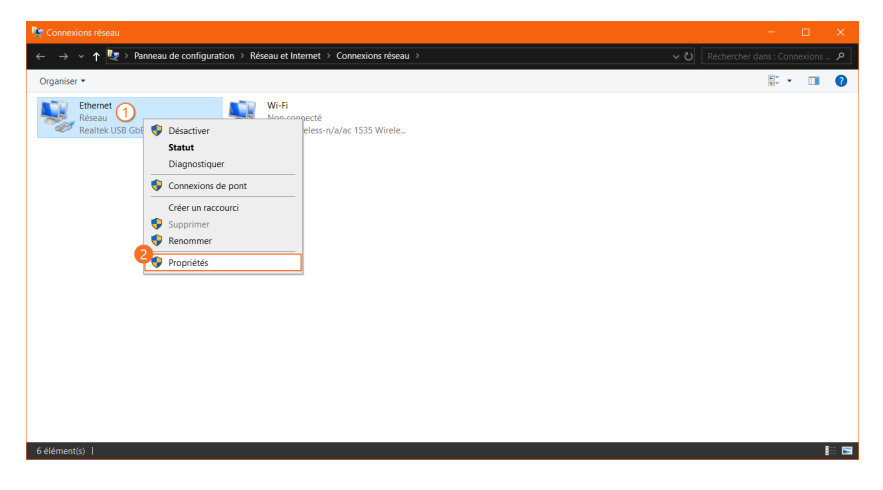

Figure 5 – Accès aux propriétés de l'interface réseau

Cliquer sur l'onglet « Authentification » (figure [6\)](#page-4-0). Si ce dernier n'est pas disponible, merci de vérifier les étapes précédentes. Ensuite,

- Cocher « Activer l'authentification IEEE 802.1X » ;
- Accéder aux paramètres d'authentification réseau et décocher « Vérifier l'identité du serveur en validant le certificat », puis valider (figure [7\)](#page-4-1);
- Accéder aux « Paramètres supplémentaires » et sélectionner l'« Authentification utilisateur » dans la liste déroulante, puis valider (figure [8\)](#page-4-2);
- Confirmer les paramètres.

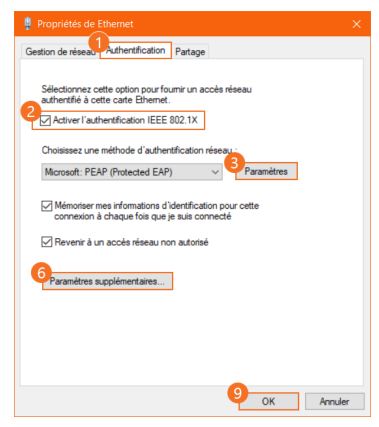

<span id="page-4-0"></span>Figure 6 – Paramétrage de l'authentification sur l'interface réseau

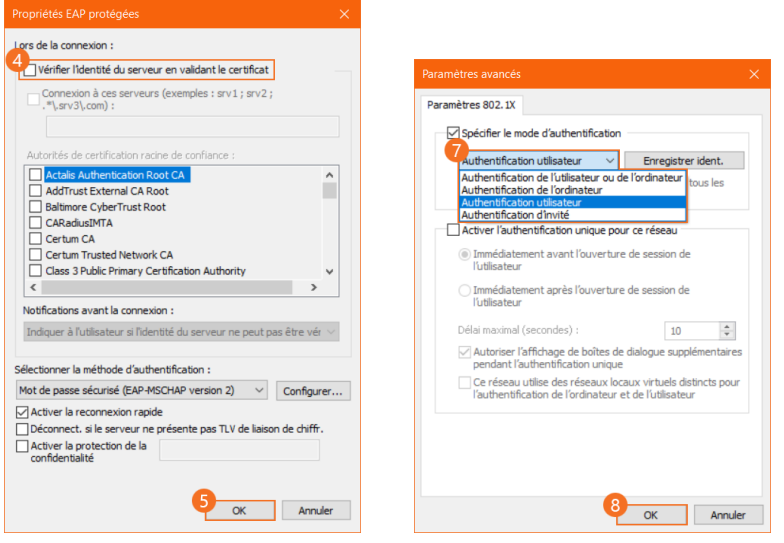

<span id="page-4-2"></span><span id="page-4-1"></span>

Figure 7 – Configuration du certificat Figure 8 – Paramétrage avancé de l'authentification

#### <span id="page-5-0"></span>**1.3 Connexion au réseau câblé**

L'interface réseau est désormais configurée pour s'authentifier en 802.1X sur le ResEl. Lors du premier branchement, une fenêtre de sécurité devrait s'ouvrir. Il faut cliquer sur « Connecter » pour continuer (figure [9\)](#page-5-1).

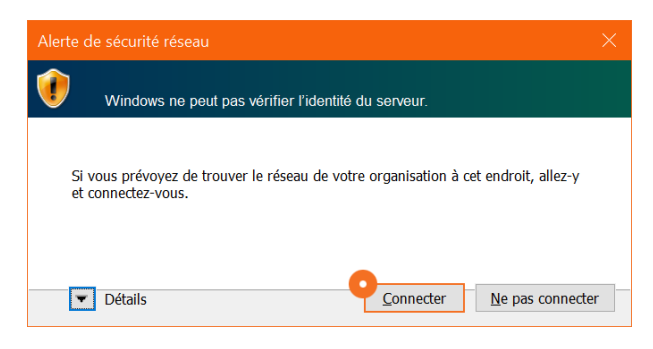

Figure 9 – Alerte Windows concernant la validation du certificat serveur

Enfin, une fenêtre vous demandant vos identifiants devrait s'ouvrir (figure [10\)](#page-5-2). Si ce n'est pas le cas ou que l'authentification semble ne pas aboutir, débrancher et rebrancher le câble Ethernet.

<span id="page-5-1"></span>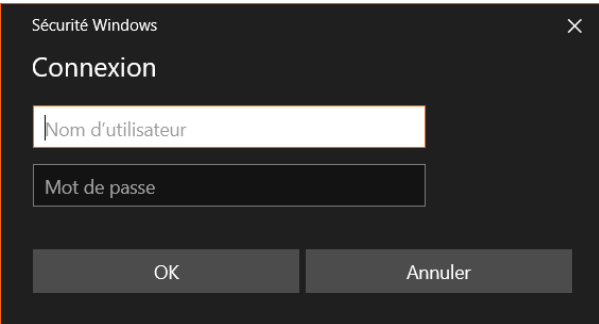

<span id="page-5-2"></span>Figure 10 – Authentification au ResEl

**Voilà !** Vous pouvez désormais profiter de notre connexion très haut débit.

### <span id="page-6-0"></span>**2 Configuration sur macOS**

Sur Mac, la procédure est simplifiée : il vous suffit de brancher votre câble, et une fenêtre vous demandant vos identifiants s'ouvrira (figure [11\)](#page-6-2).

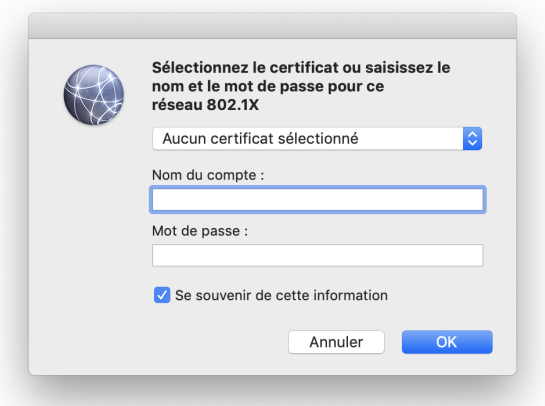

<span id="page-6-2"></span>Figure 11 – Fenêtre de connexion sur macOS

**Voilà !** Vous pouvez désormais profiter de notre connexion très haut débit.

#### <span id="page-6-1"></span>**3 Configuration sur Linux**

En raison de la nature très diverse des distributions Linux et des interfaces utilisées, aucun guide universel ne peut être rédigé. Nous serons en revanche heureux de vous aider si vous avez des difficultés à configurer votre système, aussi, n'hésitez pas à venir nous chercher.

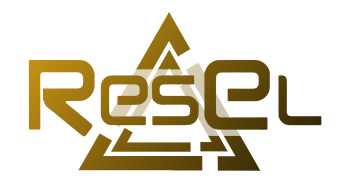

Copyright © 2020, Association ResEl